## **Pro-face**

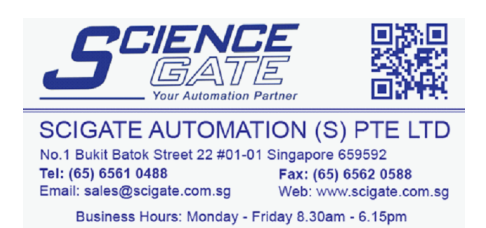

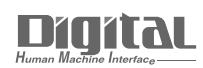

# Device/PLC Connection Manuals

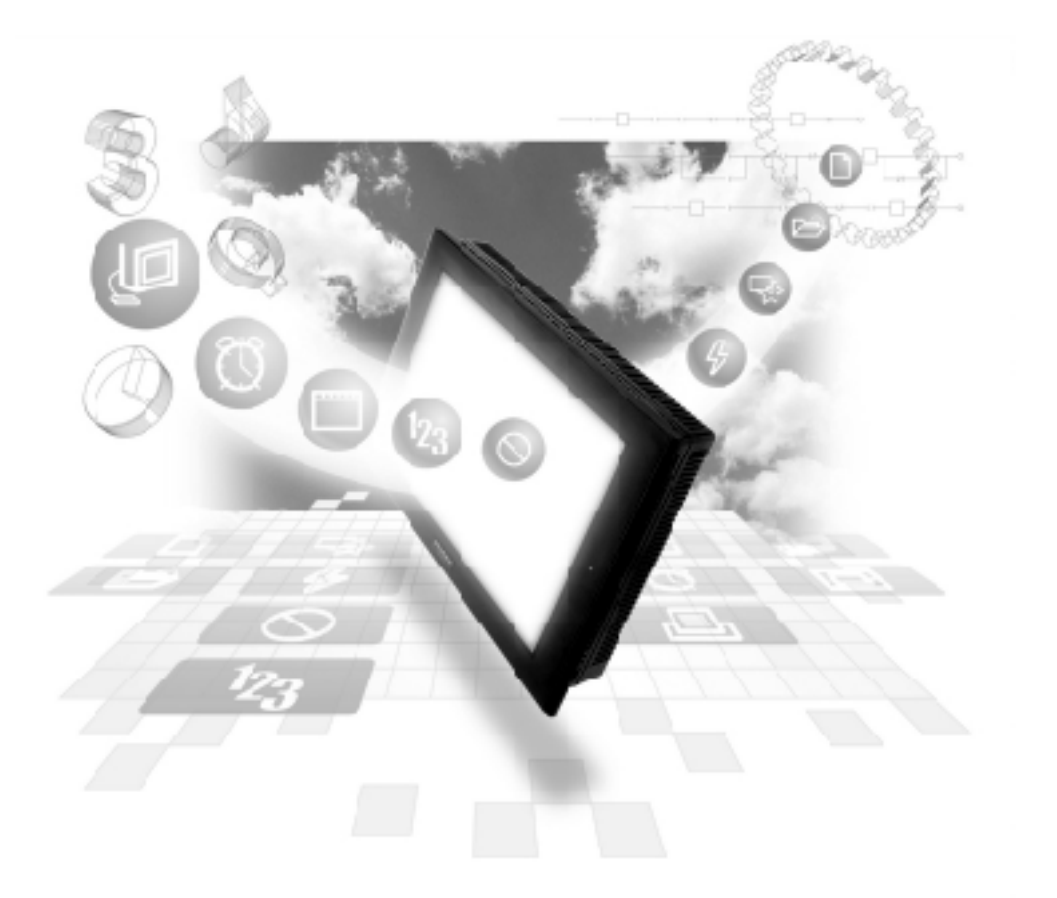

#### **About the Device/PLC Connection Manuals**

Prior to reading these manuals and setting up your device, be sure to read the "Important: Prior to reading the Device/PLC Connection manual" information. Also, be sure to download the "Preface for Trademark Rights, List of Units Supported, How to Read Manuals and Documentation Conventions" PDF file. Furthermore, be sure to keep all manual-related data in a safe, easy-to-find location.

2.18 Keyence

2.18.1 System Structure

The following describes the system structure for connecting the GP to Keyence PLCs.

*The Cable Diagrams mentioned in the following tables are listed in the section titled "2.18.2 Cable Diagrams".*

 **KZ-300/KZ-350 Series** (using Link I/F)

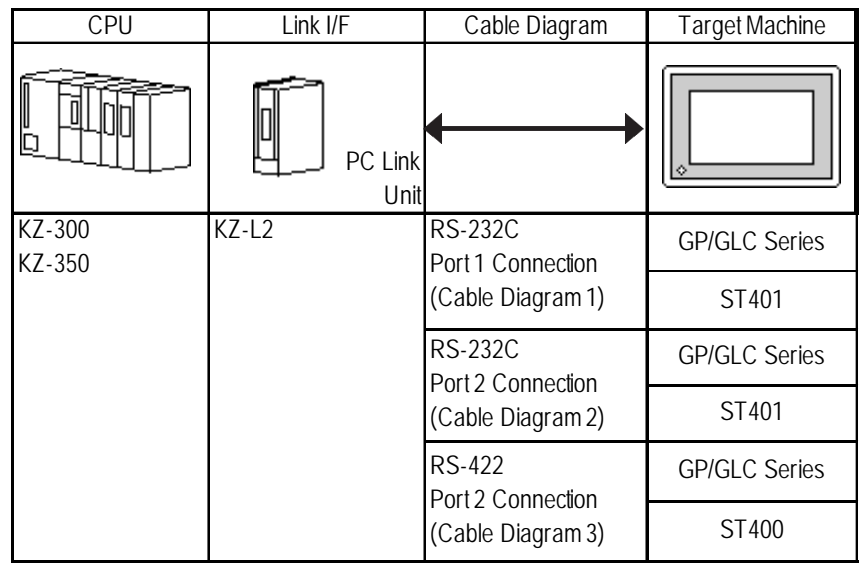

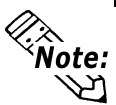

**Port 1 and Port 2 can be connected at the same time on the GP. When connected at the same time, the Communication Setup for Port 1 and Port 2 must be the same.**

#### **KZ-A500 Series** (using Link I/F)

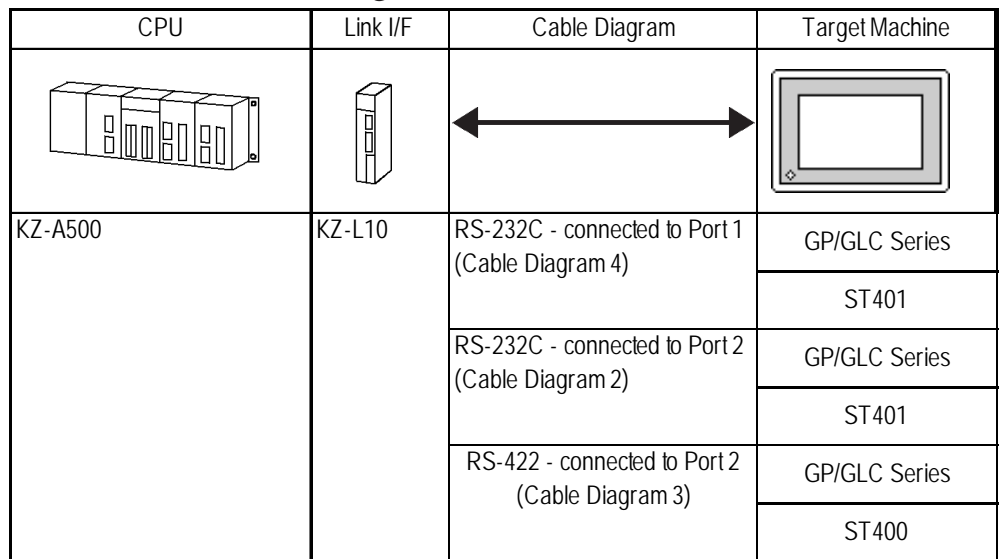

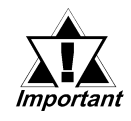

*Port 1 (RS232C), Port 2 (RS232-C or RS422) and the modular controller on CPU unit can be used at the same time.*

| <b>CPU</b> | Cables                  | Connector                  | Target Machine       |
|------------|-------------------------|----------------------------|----------------------|
|            | п<br>Modular<br>Modular |                            | ∘                    |
| KZ-A500    | Keyence Co.<br>OP-26487 | Keyence Co.<br>OP-26485 *1 | <b>GP/GLC Series</b> |
|            |                         | Keyence Co.<br>OP-26486    | ST401                |

**KZ-A500** (CPU Direct Connection)

*\*1 The above CPU cannot be directly connected to GP2300/GP2301/GLC2300 series units because of the connector cover size. In this case, use Digital's CA1-EXCBL/D25-01 extension cable between the connector and the GP/GLC.*

#### **Visual KV Series** (CPU Direct Connection)

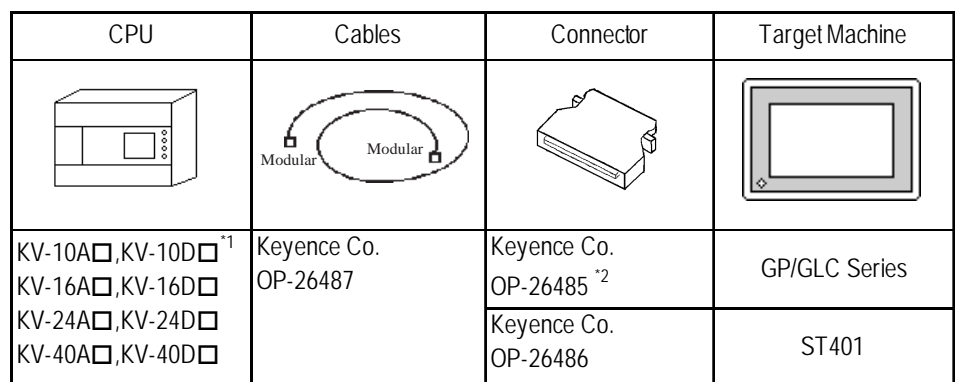

- $*1$  The value of  $\Box$  depends on the PLC specifications.
- *\*2 The above CPU cannot be directly connected to GP2300/GP2301/GLC2300 series units because of the connector cover size. In this case, use Digital's CA1-EXCBL/D25-01 extension cable between the connector and the GP/GLC.*

#### **KV-700 Series** (using Link I/F)

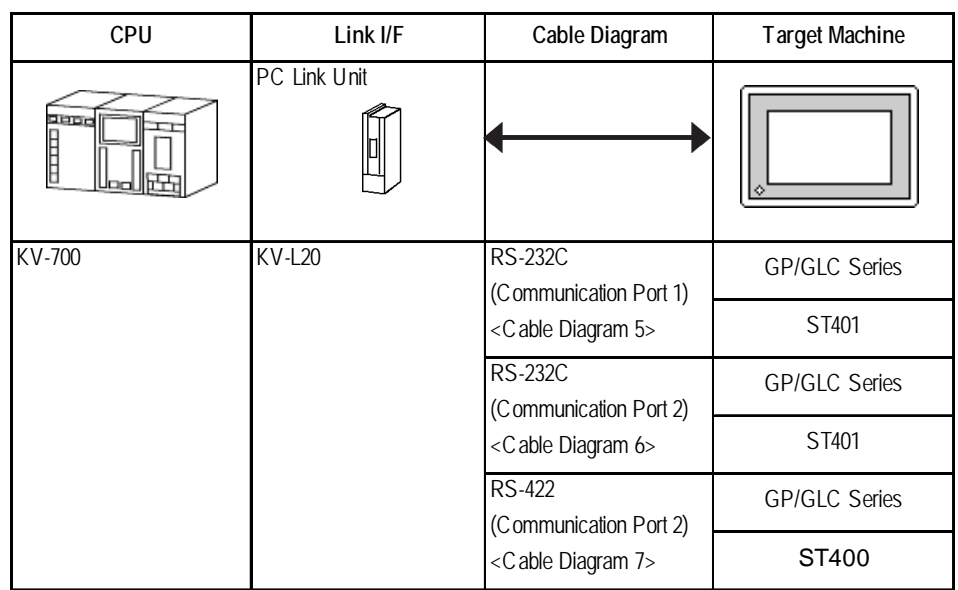

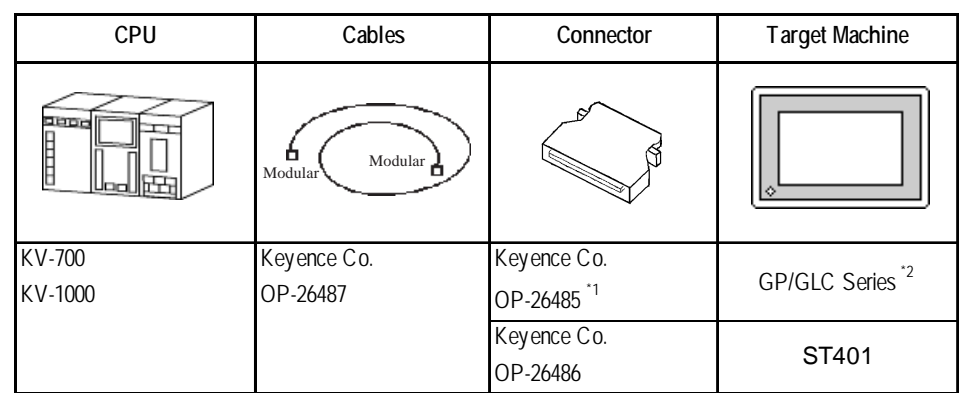

#### **KV-700/KV-1000 Series** (CPU Direct Connection)

- *\*1 The above CPU cannot be directly connected to GP2300/GP2301/GLC2300 series units because of the connector cover size. In this case, use Digital's CA1-EXCBL/D25-01 extension cable between the connector and the GP/GLC.*
- *\*2 GP70 Series (except for GP377 Series units), GLC100 Series and GLC300 Series units cannot be used.*

#### **KV Series** (CPU Direct Connection)

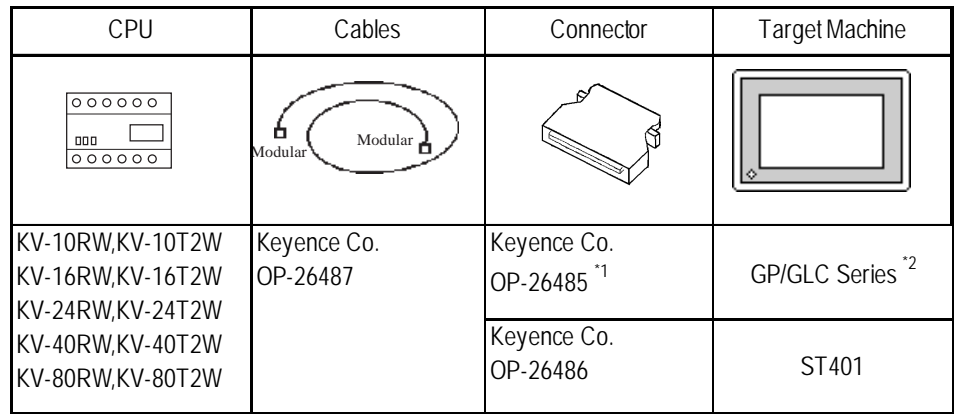

- *\*1 The above CPU cannot be directly connected to GP2300/GP2301/GLC2300 series units because of the connector cover size. In this case, use Digital's CA1-EXCBL/D25-01 extension cable between the connector and the GP/GLC.*
- *\*2 GP70 Series (except for GP377 Series units) and GLC100 Series units cannot be used.*

#### **KV 1000 Series** (Link I/F Connection)

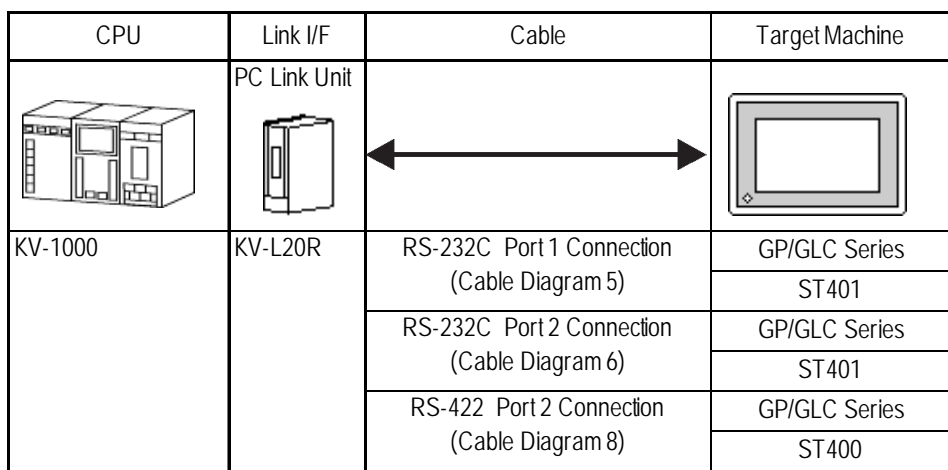

#### 2.18.2 Cable Diagrams

The cable diagrams illustrated below and the cable diagrams recommended by Keyence may differ, however, using these cables for your PLC operations will not cause any problems.

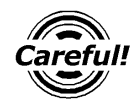

- *• Connect the FG line of the Shield cable to the GP.*
- *• For the RS-232C connection, use a cable length less than 15m.*
- *• If a communications cable is used, it must be connected to the SG (signal ground).*
- *For the RS-422 connection, refer to Keyence's PLC manual for the cable length.*

#### **Cable Diagram 1** (RS-232C) **GP/GLC Series Units**

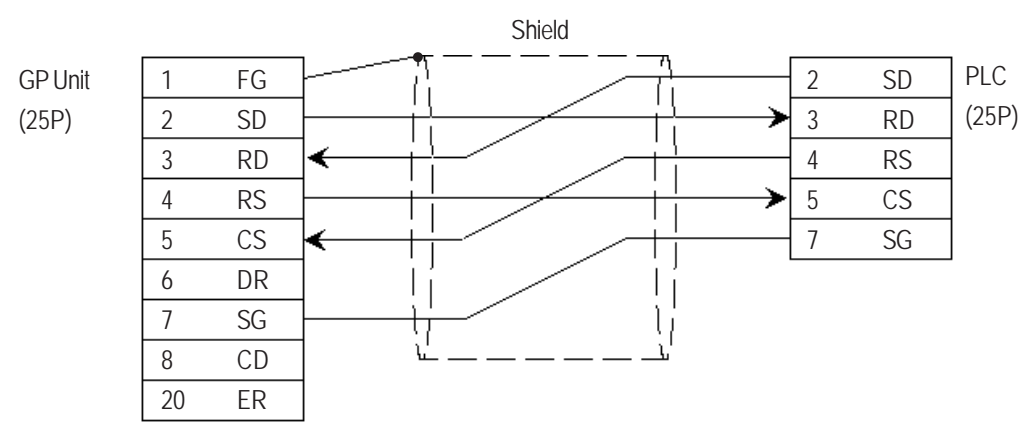

#### **ST401 Unit**

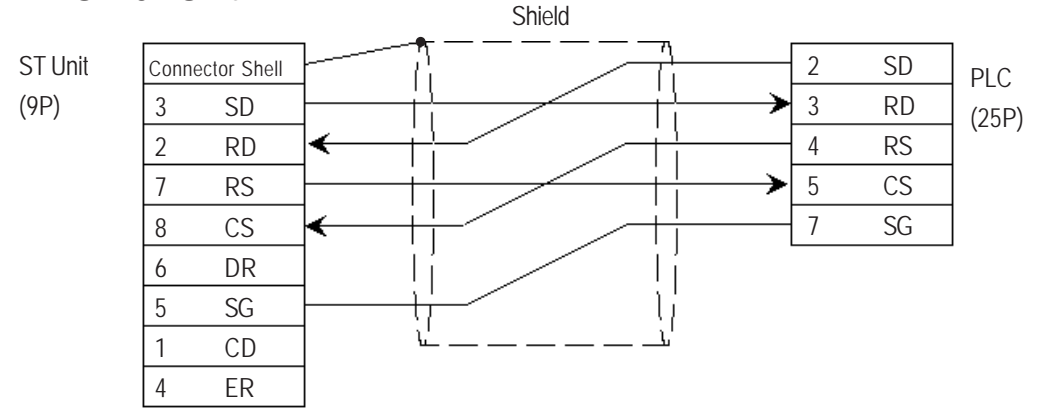

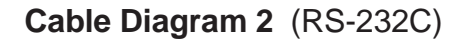

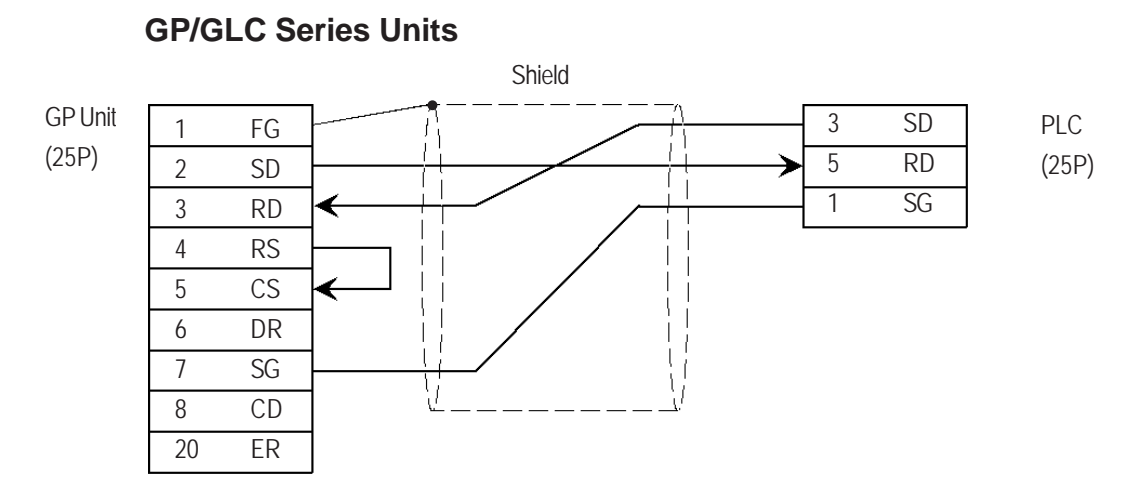

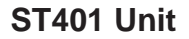

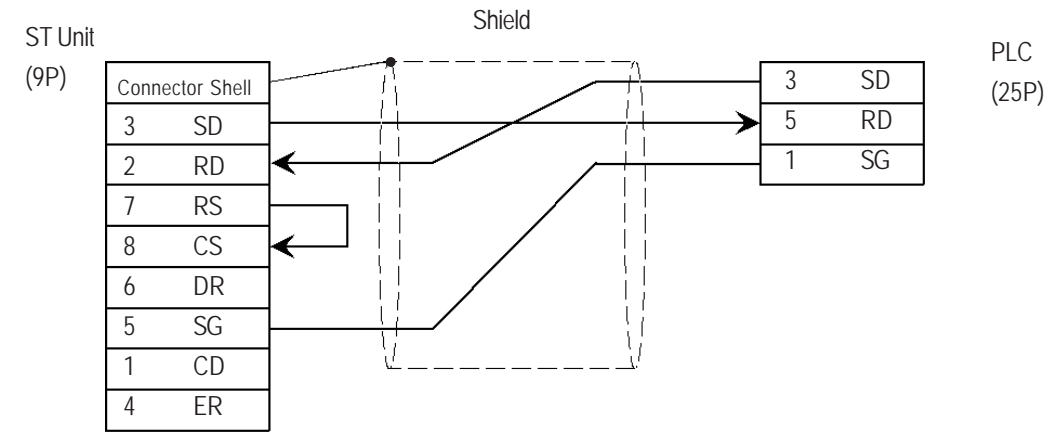

**Cable Diagram 3** (RS-422)

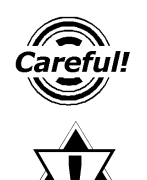

*Important* 

*Turn the PLC's Termination Resistor switch ON.*

**The reading of the A and B signals is reversed on the GP and PLC.**

#### **GP/GLC Series Units**

• When using Digital's RS-422 connector terminal adapter, GP070-CN10-0

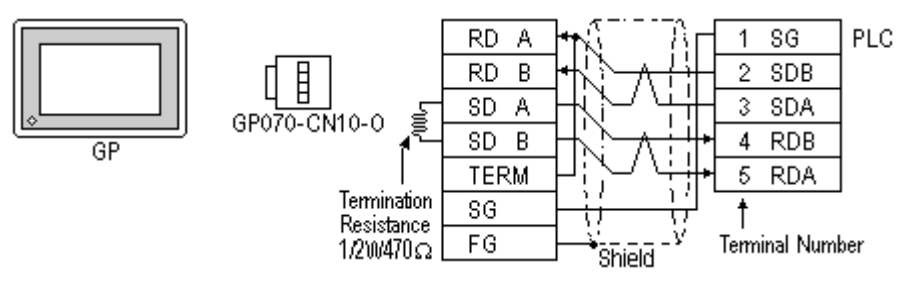

• When using Digital's RS-422 Cable, GP230-IS11-0

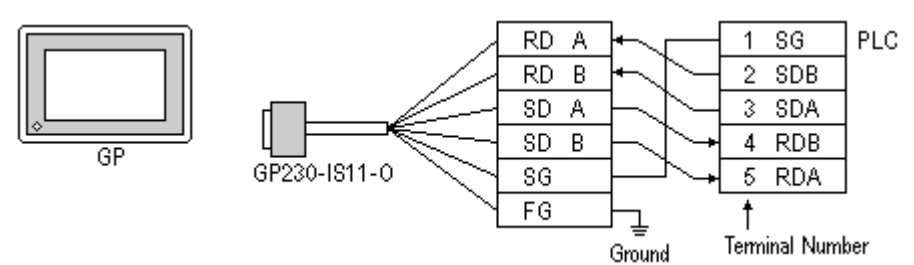

• When making your own cable connections

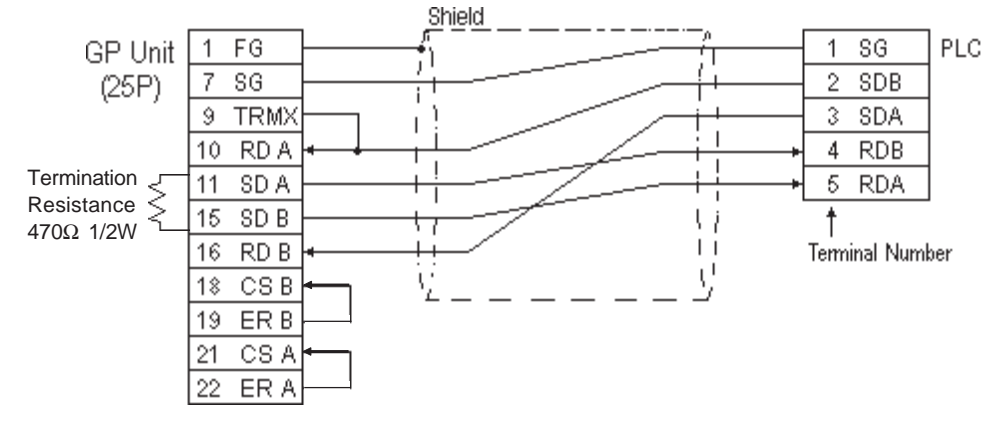

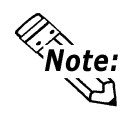

- **Hirakawa Densen's H-9293A (C0-HC-ESV-3P\*7/0.2) is the recommended cable.**
- **When connecting the #9 and #10 pins in the GP Serial I/F, a termination resistance of 100**Ω **is added between RDA and RDB.**
- **When using RS-422 connection, please check the cable length with Keyence PLC User manual.**

#### **ST400 Unit**

• When using Digital's RS-422 cable CA3-CBL422/5M-01

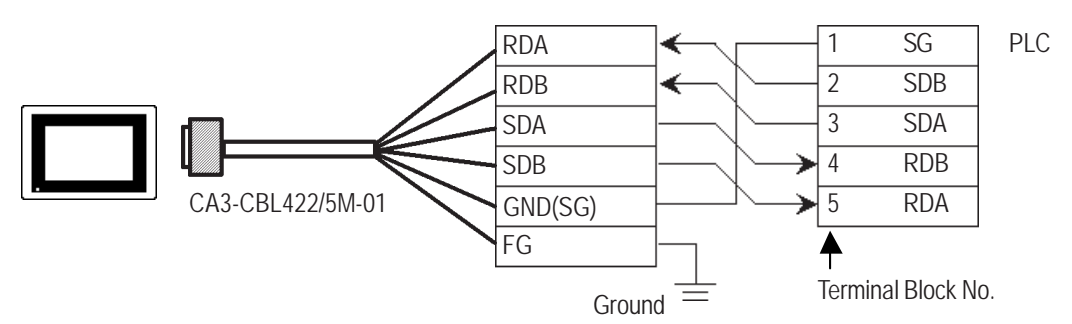

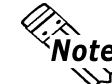

**Be sure to connect the FG terminal to the ground. For information about FG connections, refer to page 1-5 note \*1, in the "Connecting a Device/PLC to the ST unit."**

• When making your own cable connections

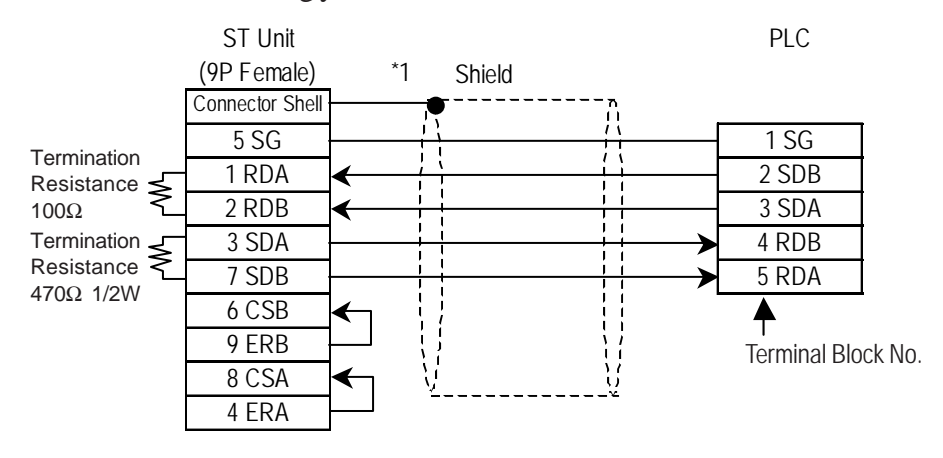

*\*1 Be sure to connect the shield to the Connector Shell. For information about FG connections, refer to page 1-2 "RS422 I/F (ST400)" section's Note, in the "Connecting a Device/PLC to the ST unit."*

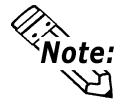

- **Hirakawa Densen's H-9293A (C0-HC-ESV-3P\*7/0.2) is the recommended cable.**
- **When using RS-422 connection, please check the cable length with Keyence PLC User manual.**

#### **Cable Diagram 4** (RS-232C) Port 1

#### **GP/GLC Series Units**

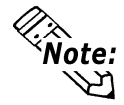

**• When using an RS-232C cable, the cable must be no longer than 15meters.**

**• When using an RS-422 cable, the cable must be no longer than 500meters.**

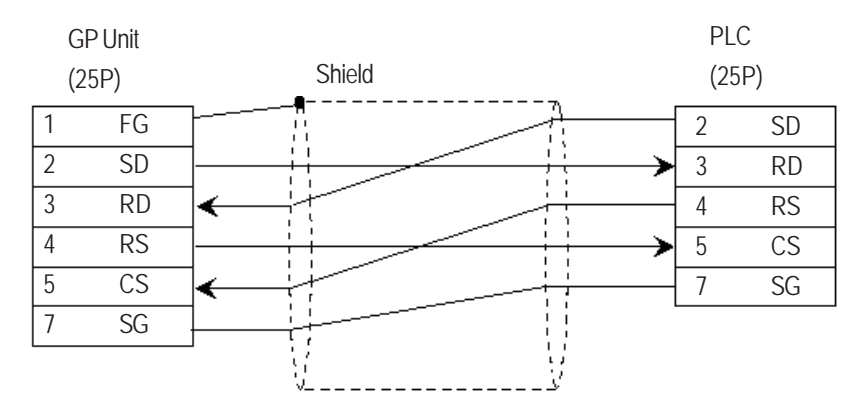

#### **ST401 Unit**

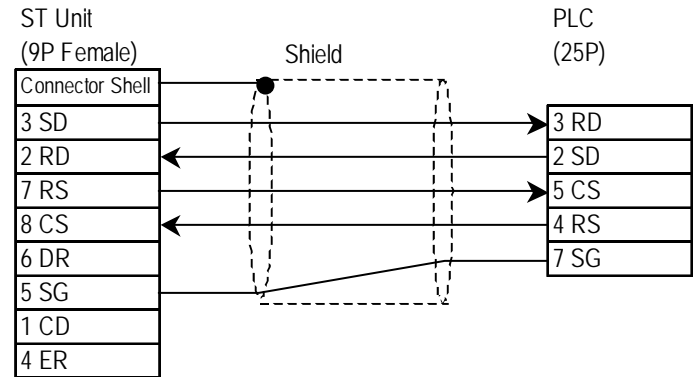

**Cable Diagram 5** (RS-232C) Port 1

#### **GP/GLC Series Units**

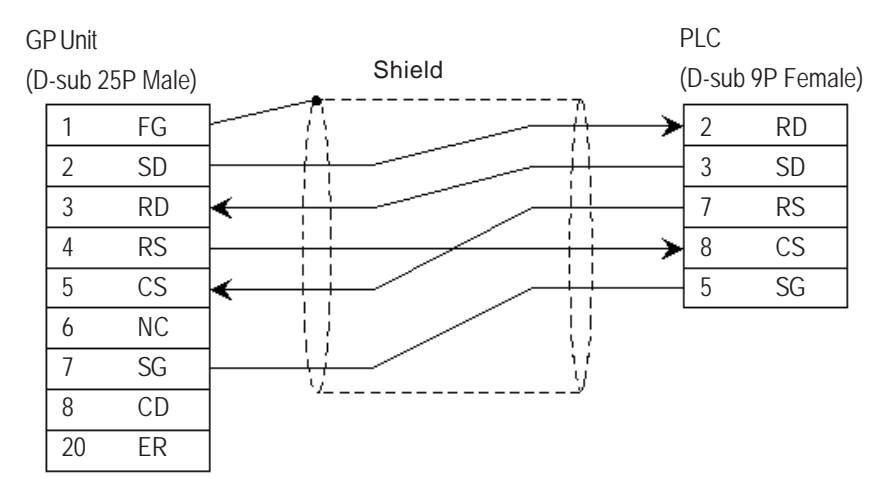

#### **ST401 Unit**

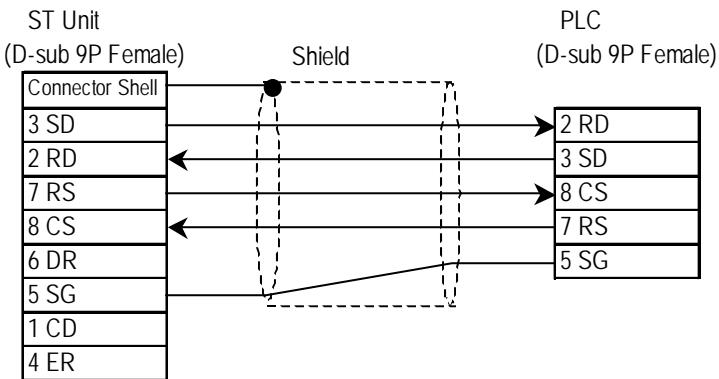

#### **Cable Diagram 6** (RS-232C) Port 2

#### **GP/GLC Series Units**

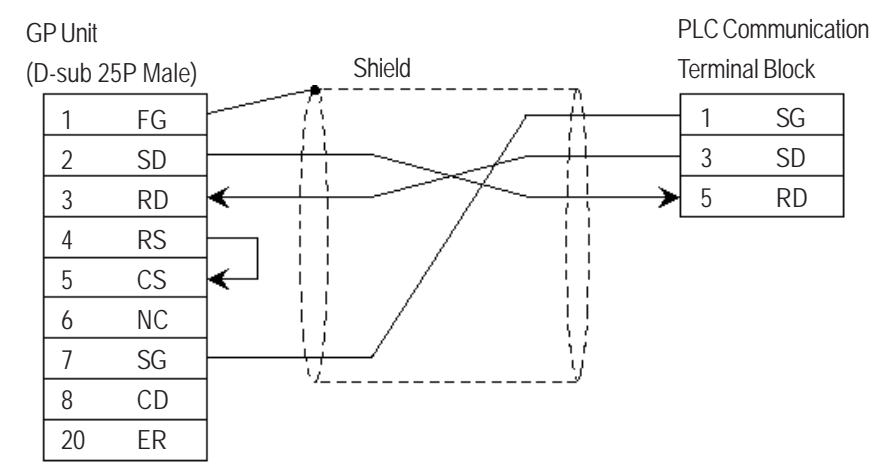

### **ST401 Unit**<br>**ST Unit**

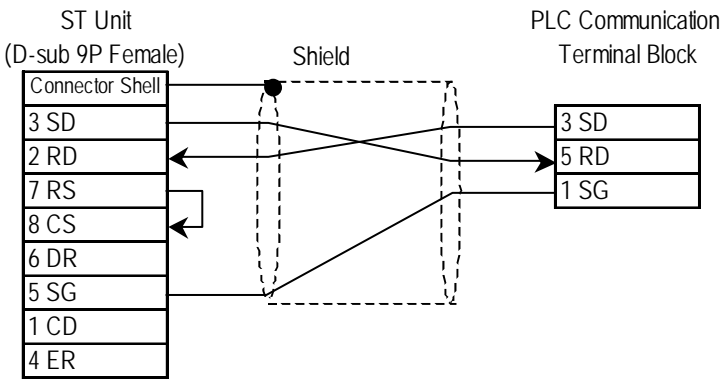

**Cable Diagram 7** (RS-422) 4-wire type

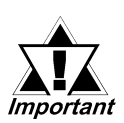

- *• The termination resistance on the PLC side becomes active when the Terminator Select switch on the unit is turned ON.*
- *• The names of poles A and B are inverted between the GP and the PLC.*
- *• The cable length should be within 500 meters.*

#### **GP/GLC Series Units**

• When using Digital's RS-422 connector terminal adapter, GP070-CN10-0

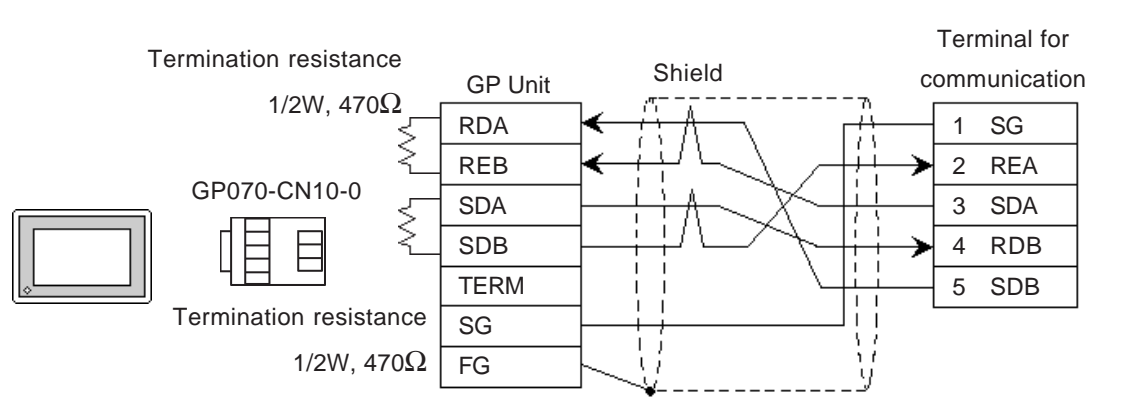

• When using Digital's RS-422 Cable, GP230-IS11-0

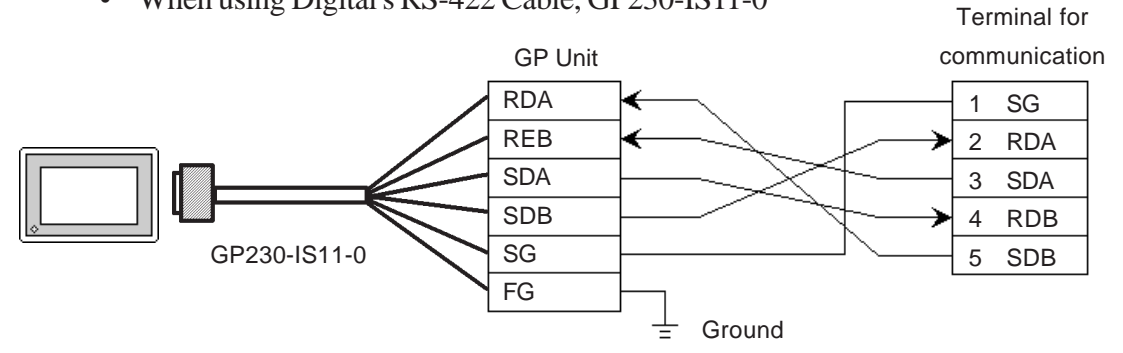

• When making your own cable connections

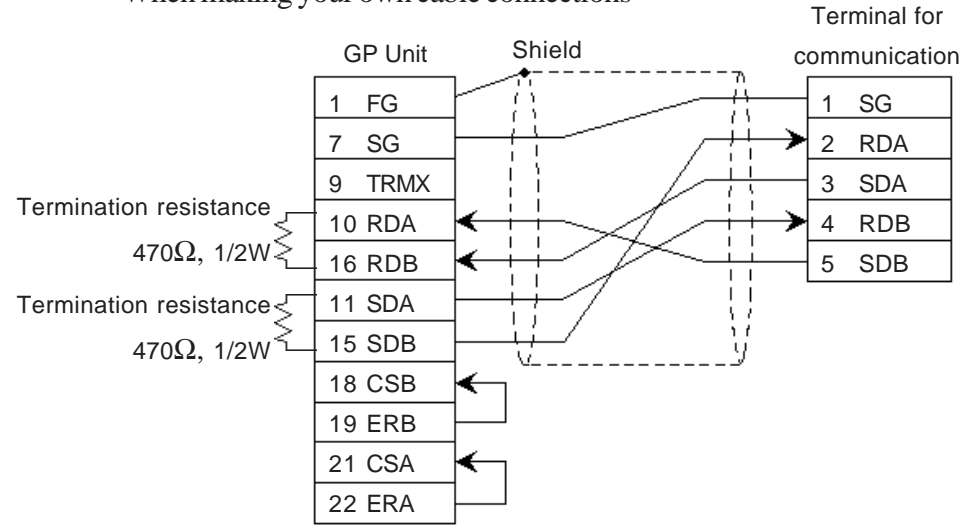

*GP-PRO/PBIII for Windows Device/PLC Connection Manual*

#### **ST400 Unit**

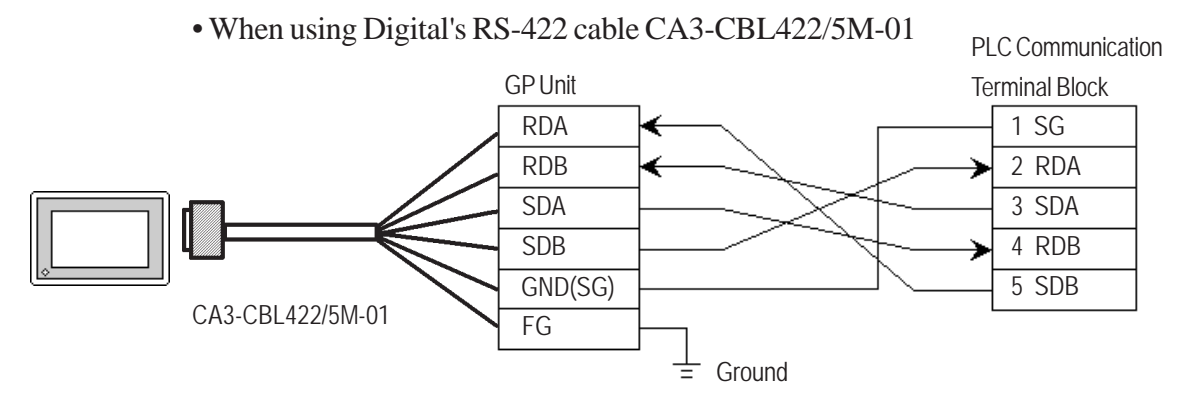

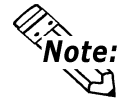

**Be sure to connect the FG line to the FG terminal. For information about FG connections, refer to page 1-5 note \*1, in the "Connecting a Device/PLC to the ST unit."**

- When making your own cable connections ST Unit **PLC Communciation** (9P Female) \*1 Shield Terminal Block Shield Connector Shell 5 SG 1 SG Termination 1 RDA  $\leftarrow$   $\leftarrow$   $\leftarrow$   $\leftarrow$   $\leftarrow$   $\leftarrow$  5 SDB Resistance  $2 \text{ RDB}$   $\leftarrow$   $\leftarrow$  470Ω 1/2W  $3 SDA$   $\longrightarrow$   $4 RDB$ Termination  $\leq$  $7 SDB$   $\longrightarrow$   $\longrightarrow$   $\longrightarrow$   $2 RDA$ Resistance 470Ω 1/2W 6 CSB ← 9 ERB 8 CSA € 4 ERA
- *\*1 Be sure to connect the shield to the Connector Shell. For information about FG connections, refer to page 1-2 "RS422 I/F (ST400)" section's Note, in the "Connecting a Device/PLC to the ST unit."*

#### **Cable Diagram 8** (RS-422) Port 2

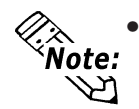

*• The Link Unit is equipped with termination resistance. When the terminator selector switch is turned ON, termination resistance is inserted.*

*(Inserts 220*Ω *between SDA - SDB and RDA - RDB)*

#### **GP/GLC Series Units**

• When using Digital's RS-422 connector terminal adapter, GP070-CN10-0

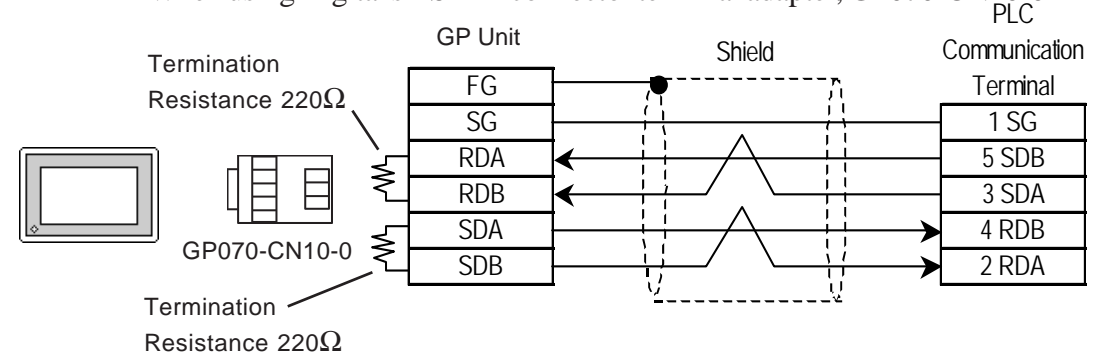

• When making your own cable connections

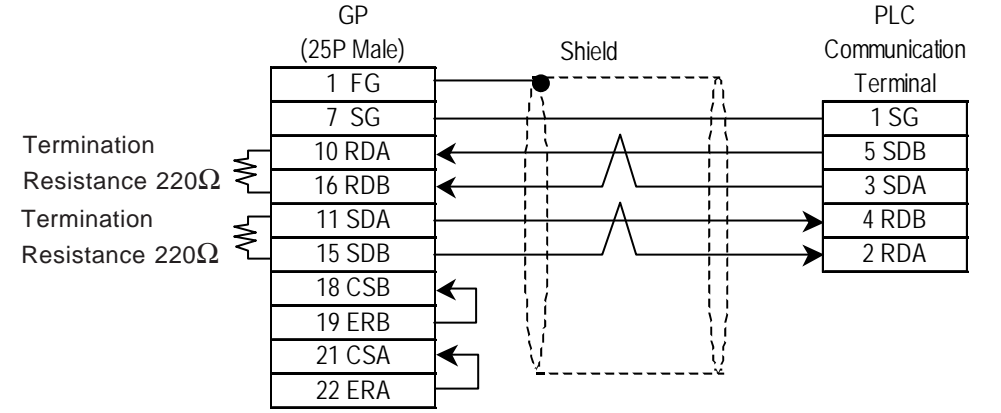

#### **ST400 Unit**

• When making your own cable connections

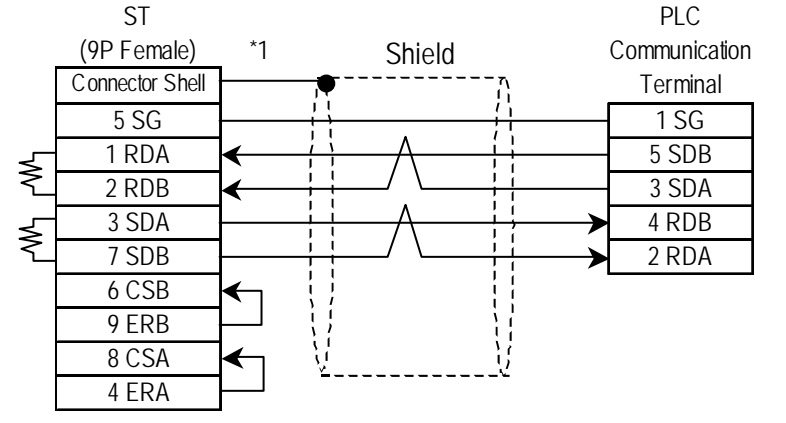

*\*1 Be sure to connect the shield to the Connector Shell. For information about FG connections, refer to page 1-2 "RS422 I/F (ST400)" section's Note, in the "Connecting a Device/PLC to the ST unit."*

#### 2.18.3 Supported Devices

The following describes the range of devices supported by the GP.

### **KZ-300/KZ-350 Series** Series Set up System Area here.

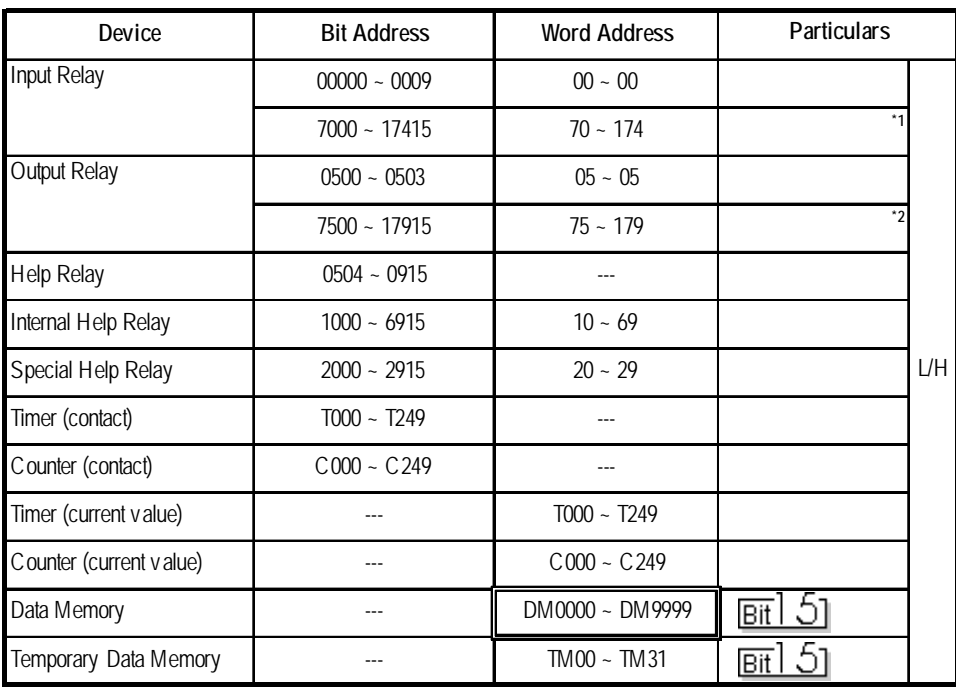

*\* 1 Address numbers \*000~\*400 are available for the bit device addresses,and \*0~\*4 are available for the word addresses displayed.*

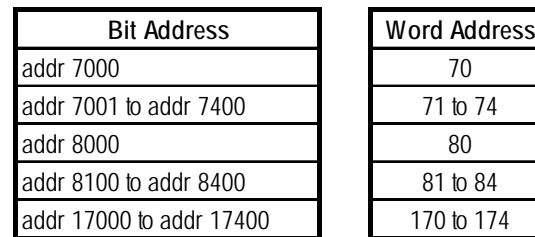

*\* 2 Address numbers \*500~\*900 are available for the bit device addresses, and \*5~\*9 are available for the word addresses displayed.*

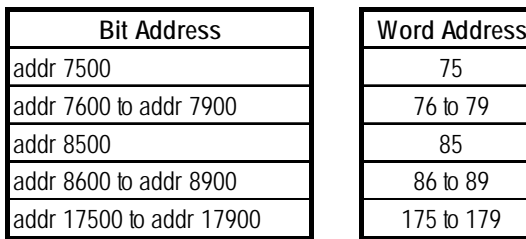

#### **KZ-A500** (CPU Direct Connection)

Set up System Area here.

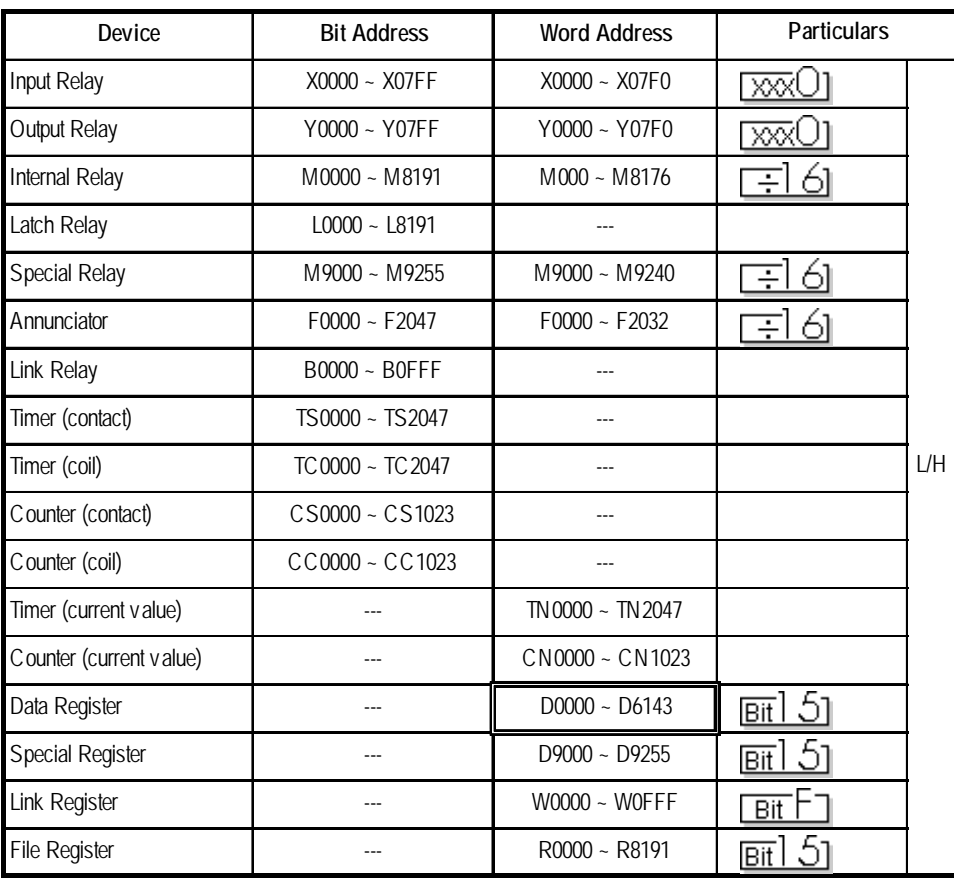

E

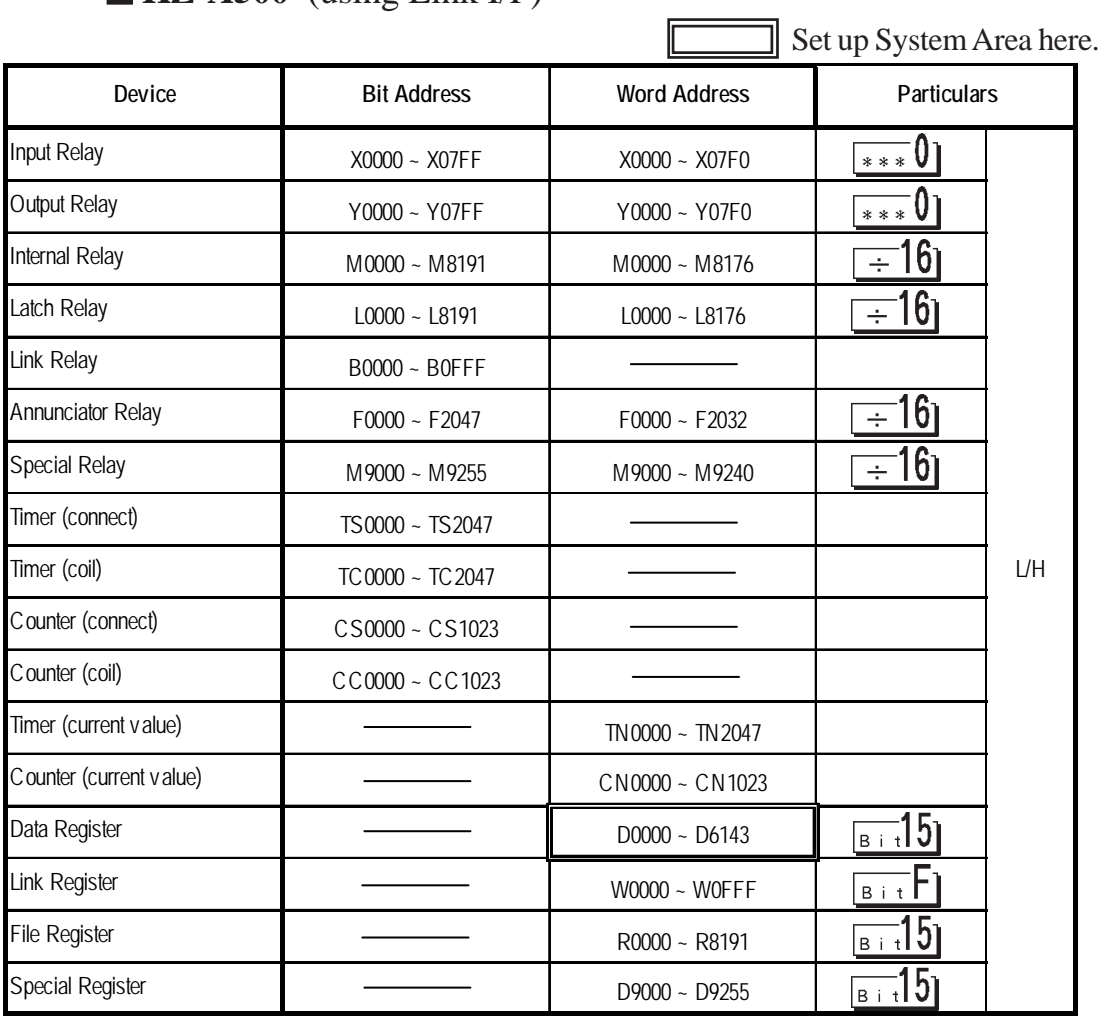

#### **KZ-A500** (using Link I/F)

#### **Visual KV Series** (KV-10A/KV-10D/KV-16A/KV-16D//KV-24A/ KV-24D/KV-40A/KV-40D)

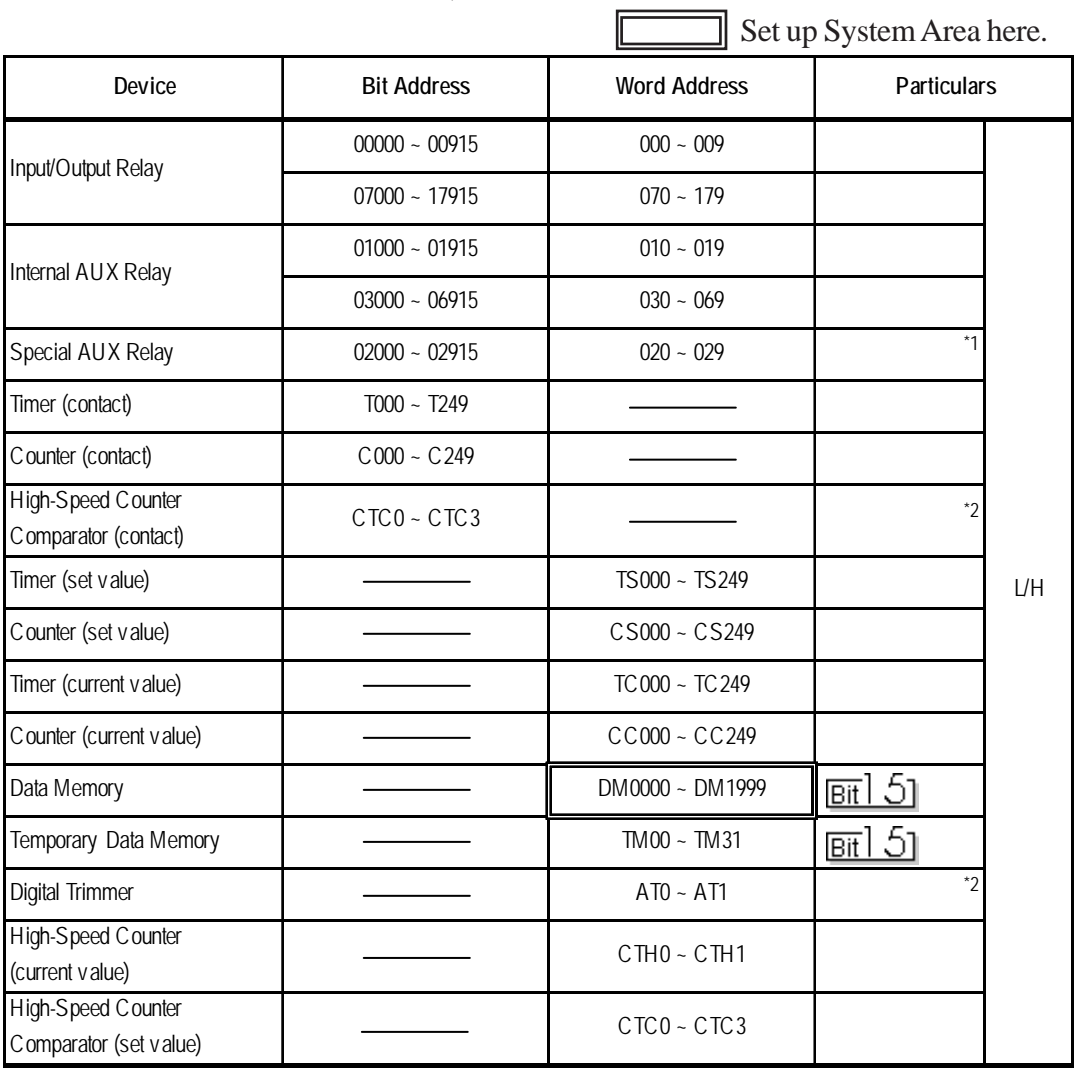

*\*1 Some addresses are not available for writes.*

*\*2 Not available for writes*

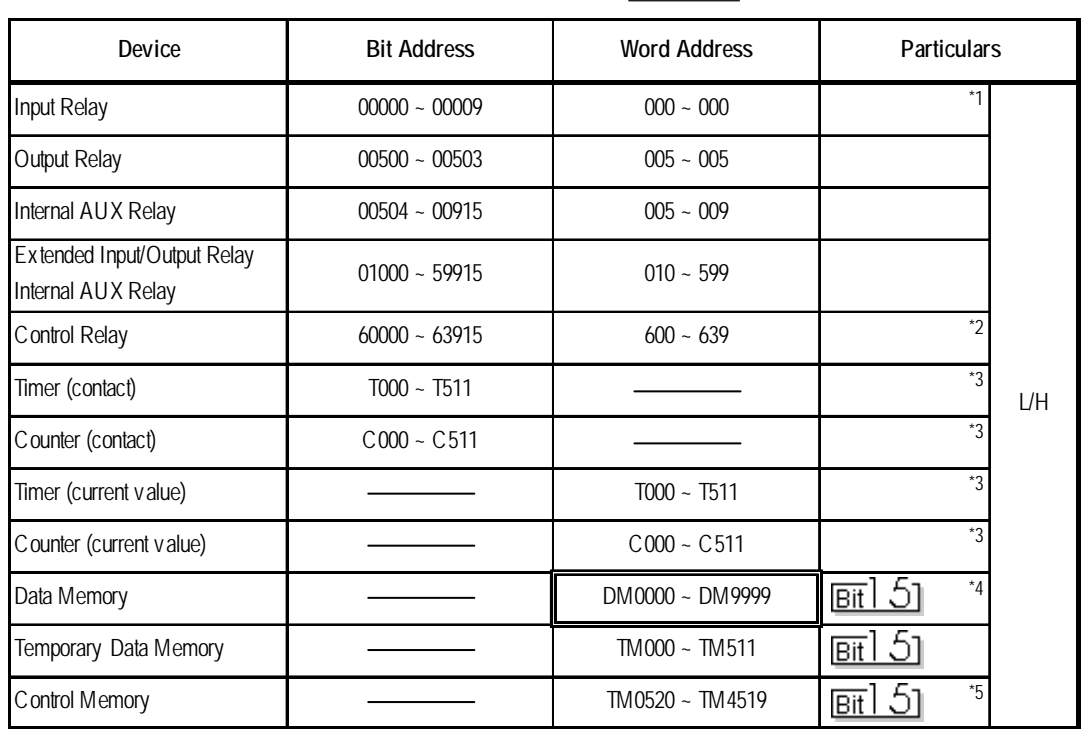

IГ

#### **KV-700 Series** (using the KZ-300 series protocol)

 $\Box$  Set up System Area here.

*\*1 PLC or GP data writing is not possible.*

*\*2 GP cannot write data to any address.*

- *\*3 Only available when the timer command and the counter command exist in the ladder program.*
- *\*4 The device range for the PLC is between DM0000 and DM19999, but addresses up to DM9999 are only accessible to the GP.*
- *\*5 Some addresses are not available for writes.*

#### **KV-700 Series** (using the KZ-A500 (link) protocol)

Set up System Area here.

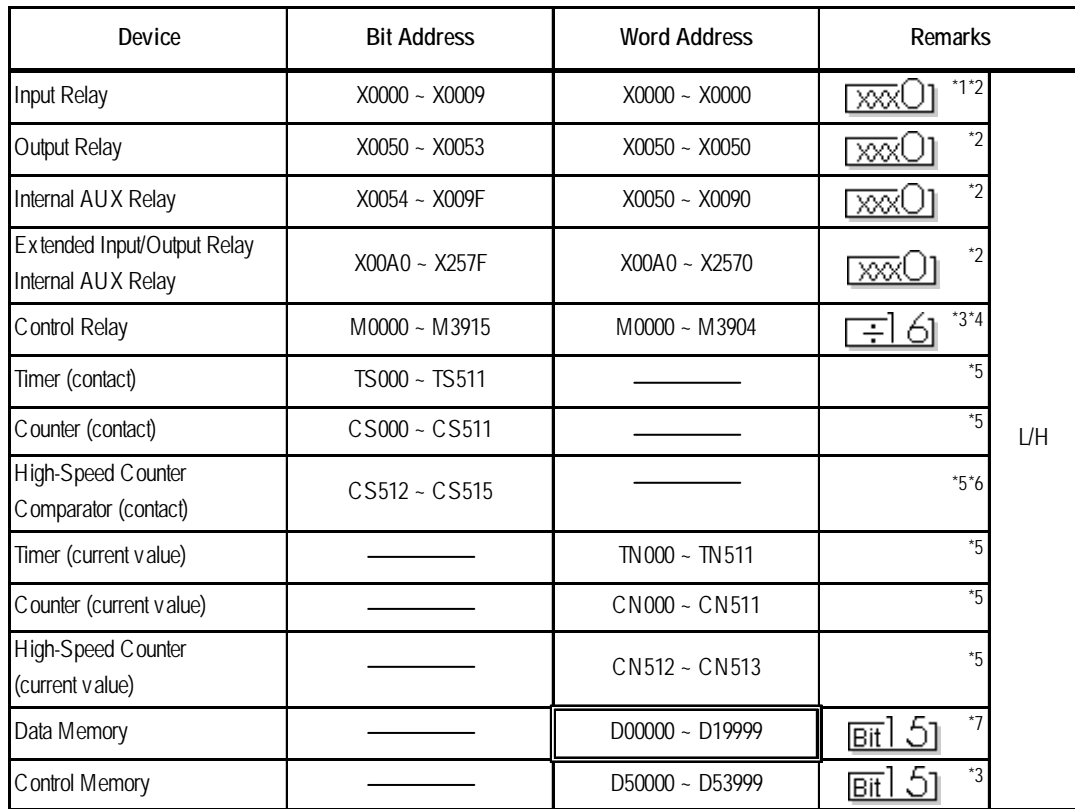

*\*1 Data cannot be written to the PLC or to the GP unit.*

*\*2 Addresses must be specified using hexadecimal numbers.*

*\*3 Some addresses are not available for writes.*

- *\*4 For addresses, only multiples of 16 may be specified.*
- *\*5 Only available when the timer command, the counter command, and the highspeed timer command exist in the ladder program.*
- *\*6 GP cannot write data to any address.*
- *\*7 Even if the file registers are registered as R00000 to R19999, similar device addresses can be used, e.g., R01111 = D01111.*

The following table describes device names displayed when selecting GP-PRO/PBIII for Windows screen editor's KZ-A500 (Link) Protocol, and their corresponding KV-700 Series device names.

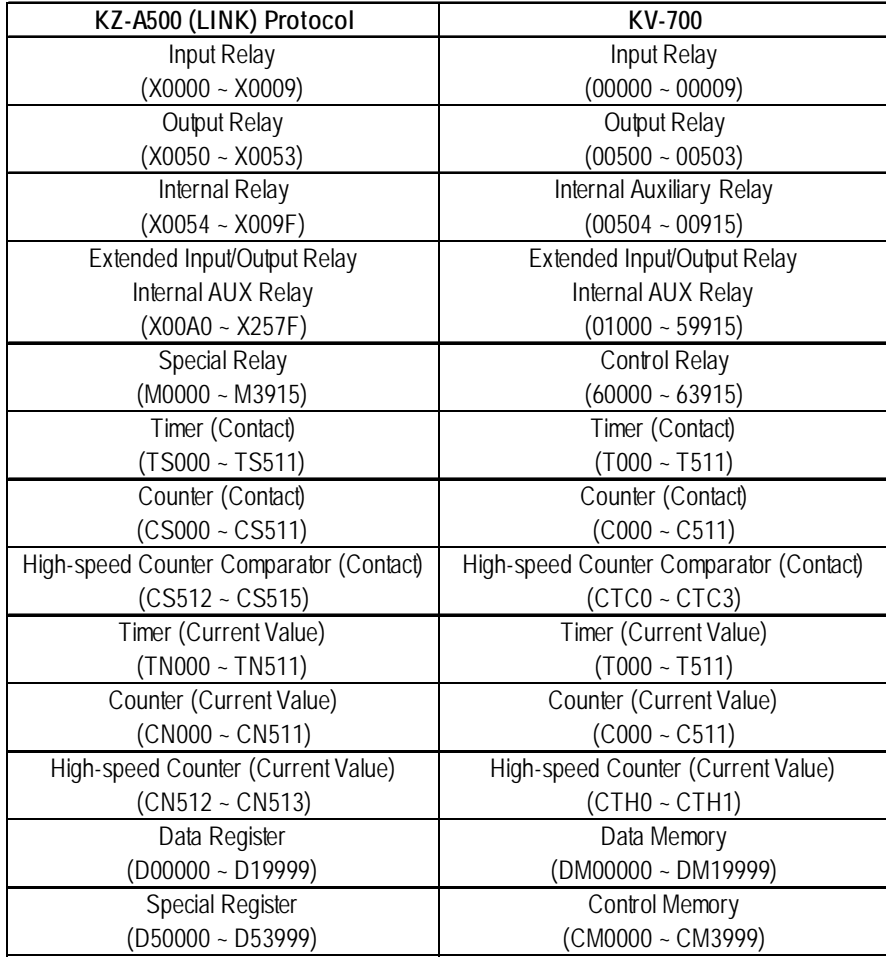

#### **KV-700 Series** (CPU Direct Connection)

Set up System Area here.

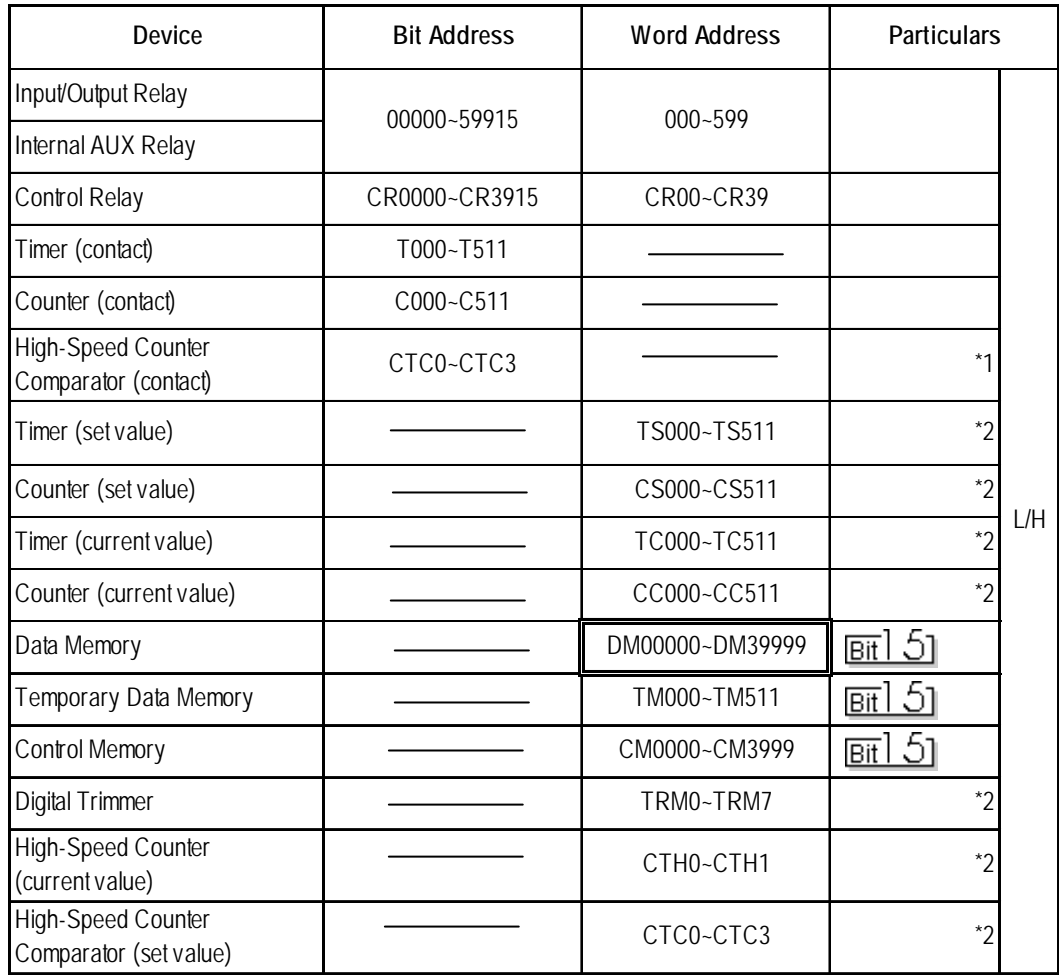

*\*1 Not available for writes.*

*\*2 32-bit device*

#### **KV Series** (KV-10RW/KV-10T2W/KV-16RW/KV-16T2W/KV-24RW/KV-24T2W/KV-40RW/KV-40T2W/KV-80RW/KV-80TW)

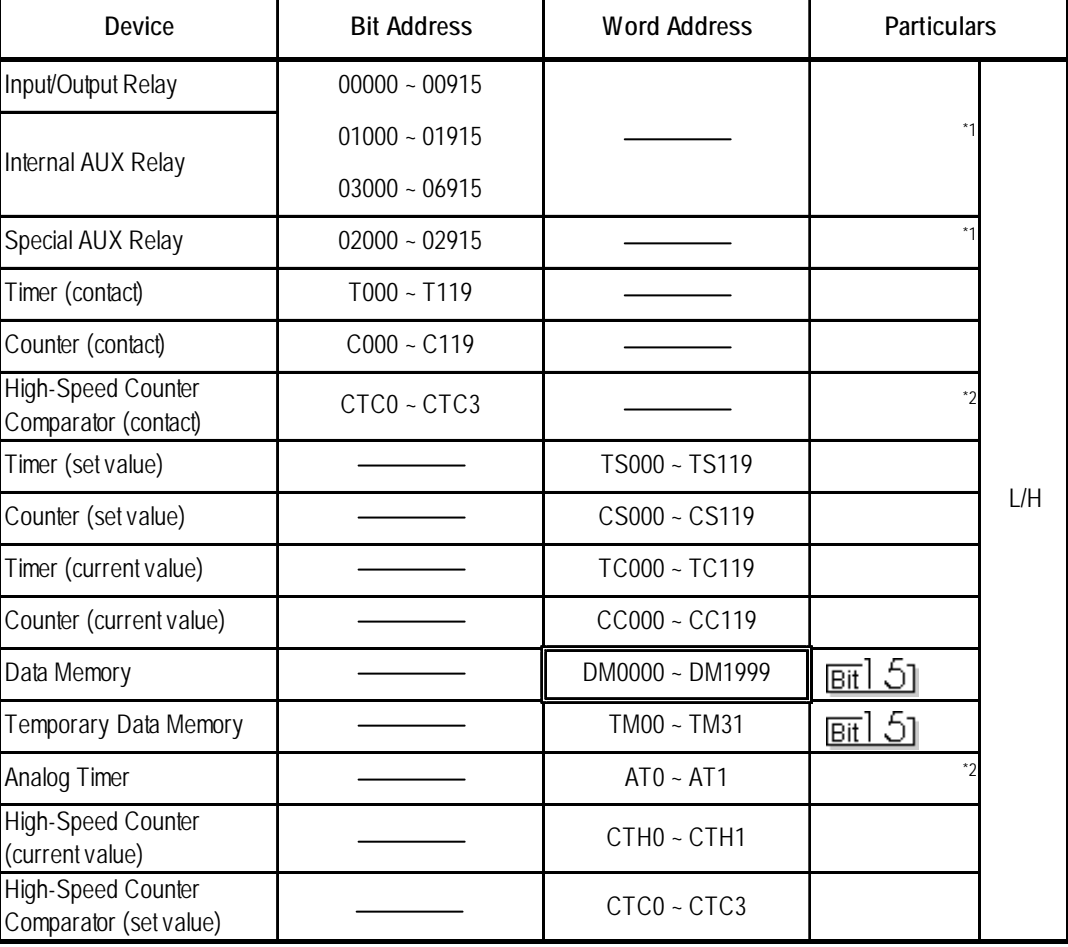

 $\exists$  Set up System Area here.

*\*1 Some addresses are not available for writes.*

*\*2 Not available for writes*

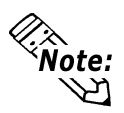

*The device ranges available will depend on the PLC model used. Be sure to check your PLC's manual prior to connecting it to the GP.*

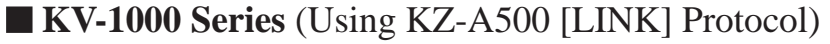

Set up System Area here.

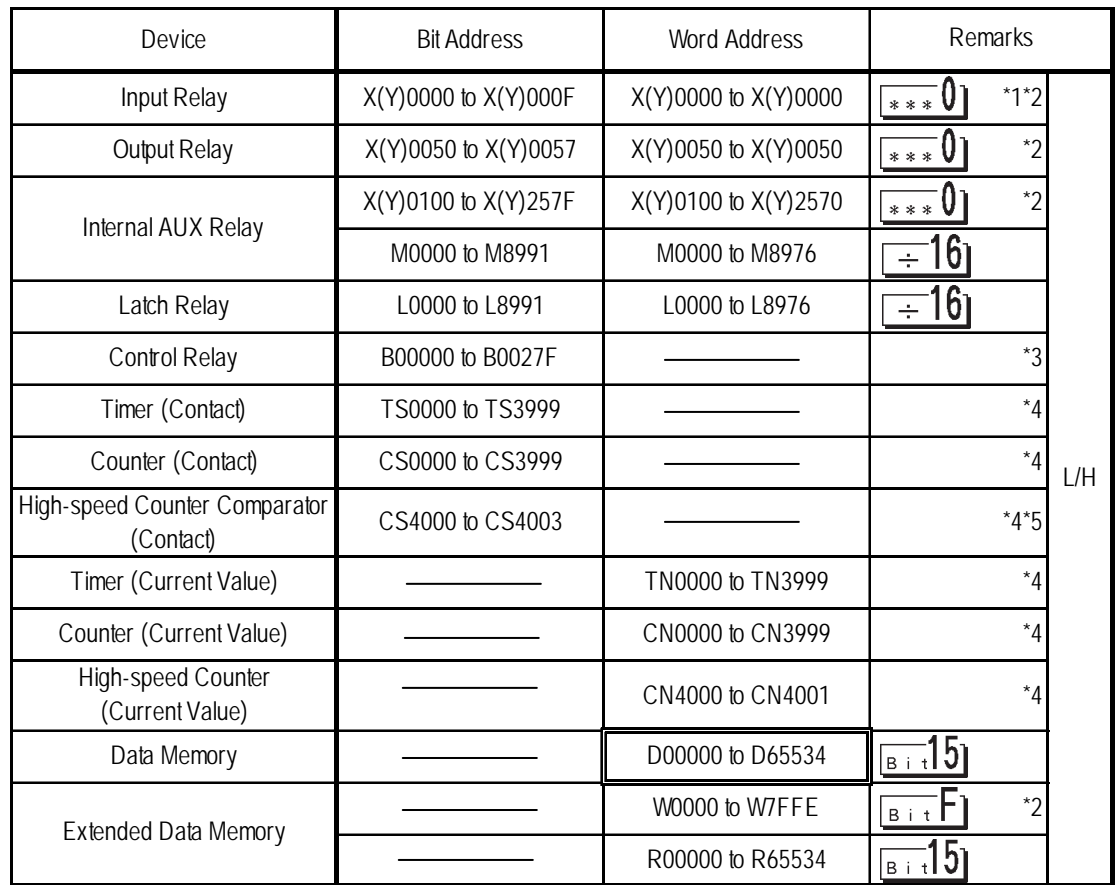

*\*1 Data cannot be written to a device by either the PLC or the GP unit.*

*\*2 Addresses must be specified using hexadecimal numbers.*

*\*3 Some addresses are not available for writes. For details, please refer to your Keyence manual.*

- *\*4 Only available when the timer command, the counter command, and the highspeed timer command exist in the ladder program.*
- *\*5 Writing data from the GP will cause a Host Communication Error (02:06).*

The following table shows the device display format used by GP-PRO/PBIII for Windows (KZ-A500[LINK]) and the equivalent format used for the KV-1000.

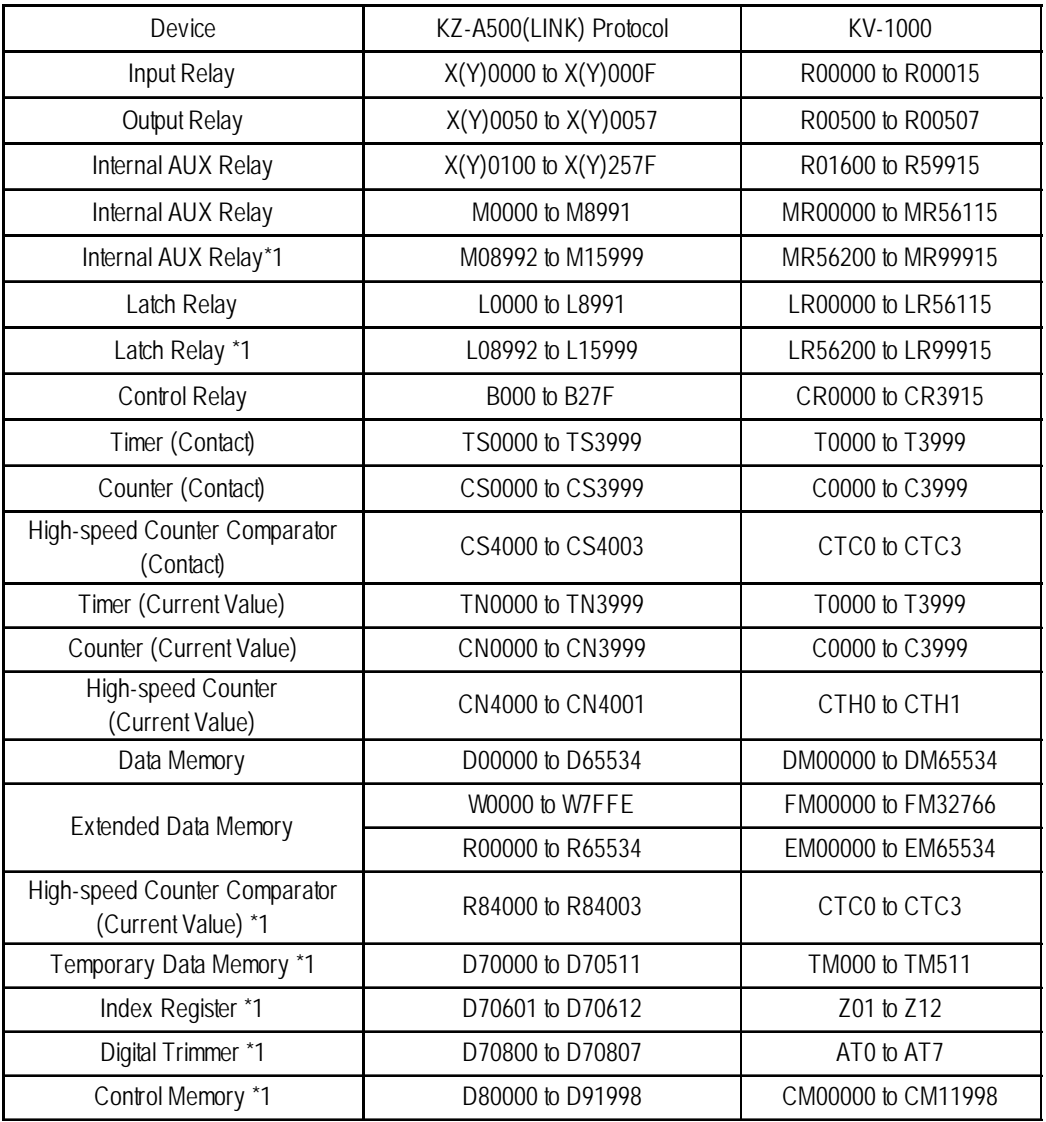

#### **KZ-A500[LINK] protocol device ranges and KV-1000 device ranges.**

*\*1 Device that cannot be set (entered) or accessed by the GP.*

#### **KV-1000 Series** (Direct CPU connection)

Set up System Area here.

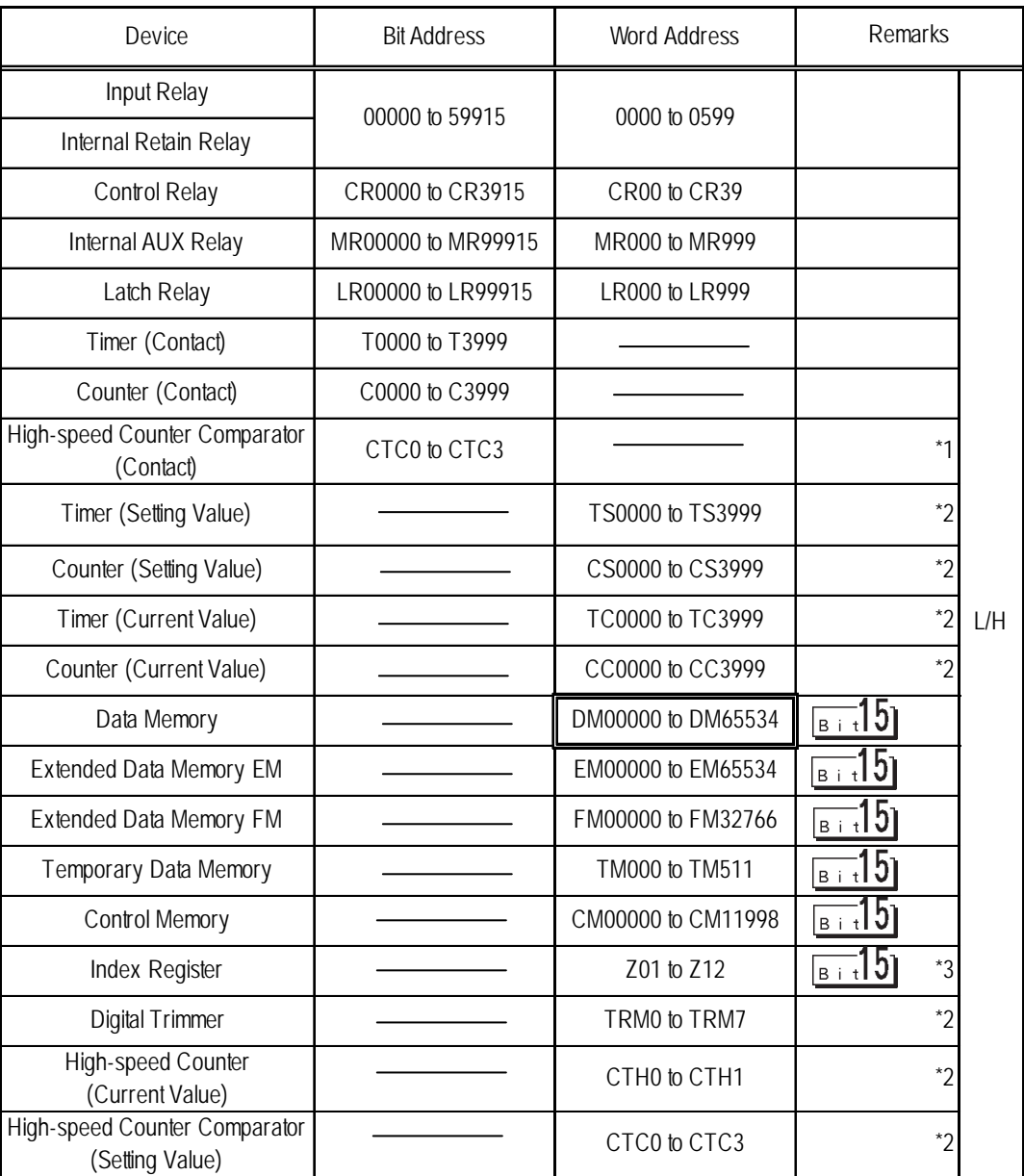

F

*\*1 Data write is not possible.If data write is attempted, a Host communication error (02:02) will appear.*

*\*2 32-bit device*

*\*3 Do not write to Z11, Z12. These are reserved for PLC system use.*

#### 2.18.4 Environment Setup

The following lists Digital's recommended PLC and GP communication setups.

#### **KZ-300/KZ-350 Series**

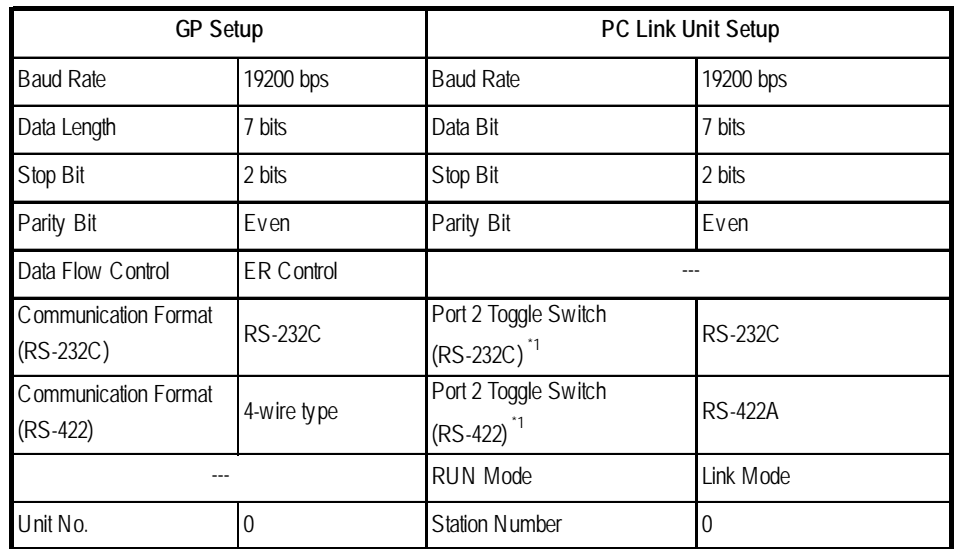

*\*1 Setup not necessary when using Port1.*

#### **KZ-A500** (CPU Direct Connection)

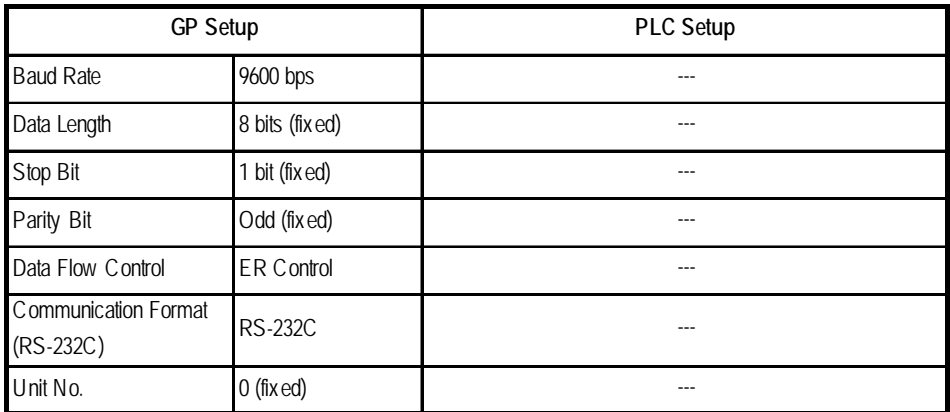

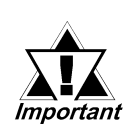

#### **Effect of PLC program on cycle time**

**If the KZ-A500 is connected directly to the CPU, the cycle time of the PLC program is delayed by about 8% after communication with the GP begins.**

| <b>GP Setup</b>                   |                | PLC Setup                       |                                |
|-----------------------------------|----------------|---------------------------------|--------------------------------|
| <b>Baud Rate</b>                  | 19200bps $1$   | <b>Baud Rate</b>                | 19200bps                       |
| Data Length                       | 7 bits         | Data Length                     | 7 bits                         |
| Stop Bit                          | 1 bit          | Stop Bit                        | 1 bit                          |
| Parity Bit                        | None           | Parity Bit                      | <b>N</b> one                   |
| Data Flow Control                 | ER             |                                 |                                |
| Communication Format<br>(RS-232C) | <b>RS-232C</b> | RS-232C Communication Port      | Port 1 or Port 2 <sup>*2</sup> |
| Communication Format<br>(RS-422)  | 4-Wire Type    | RS-422 Communication Port       | Port $2^{\dot{3}}$             |
|                                   |                | Communication Type              | Normal                         |
|                                   |                | Changing device data during RUN | Possible                       |
|                                   |                | Checksum                        | Yes                            |
|                                   |                | Operation Mode                  | Protocol Mode 4                |
| Unit No.                          | 0              | STATION No.                     | 0                              |

 **KZ-A500** (using Link I/F)

- *\*1 The maximum baud rate is 38400bps.*
- *\*2 When using an RS-232C cable on port 2, be sure to set the INTERFACE switch to "232C"(right side setting.) Also, set the TERMINATOR switch to OFF, since it will not be used.*
- *\*3 When using an RS-422 cable, set the INTERFACE switch to "422"( left side setting,) and the TERMINATOR switch to ON.*

| GP Setup             |                   | PLC Setup |  |
|----------------------|-------------------|-----------|--|
| <b>Baud Rate</b>     | 19200bps          |           |  |
| Data Length          | 8 bits (fixed)    |           |  |
| Stop Bit             | 1 bit (fixed)     |           |  |
| Parity Bit           | Even (fixed)      |           |  |
| Data Flow Control    | <b>ER Control</b> |           |  |
| Communication Format | <b>RS-232C</b>    |           |  |
| Unit No.             |                   |           |  |

 **Visual KV/KV-700/KV1000 Series** (CPU Direct Connection)

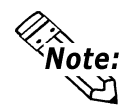

- **The KV/KV700 baud rates can be from 9600 to 57600 bps. The KV1000 baud rate can be from 9600 to 115200bps.**
- **The PLC requires no setup due to its automatic recognition of settings.**

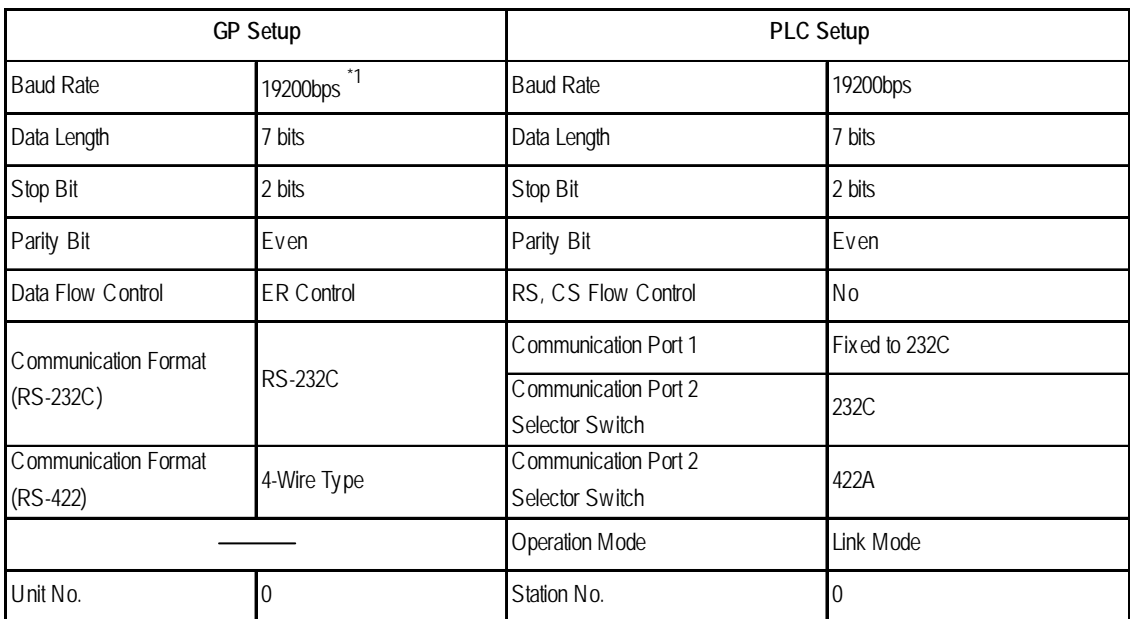

#### **KV-700 Series** (using the KZ-300 series protocol)

*\*1 The maximum baud rate is 115,200 bps.*

#### **KV-700 Series** (using the KZ-A500 series protocol)

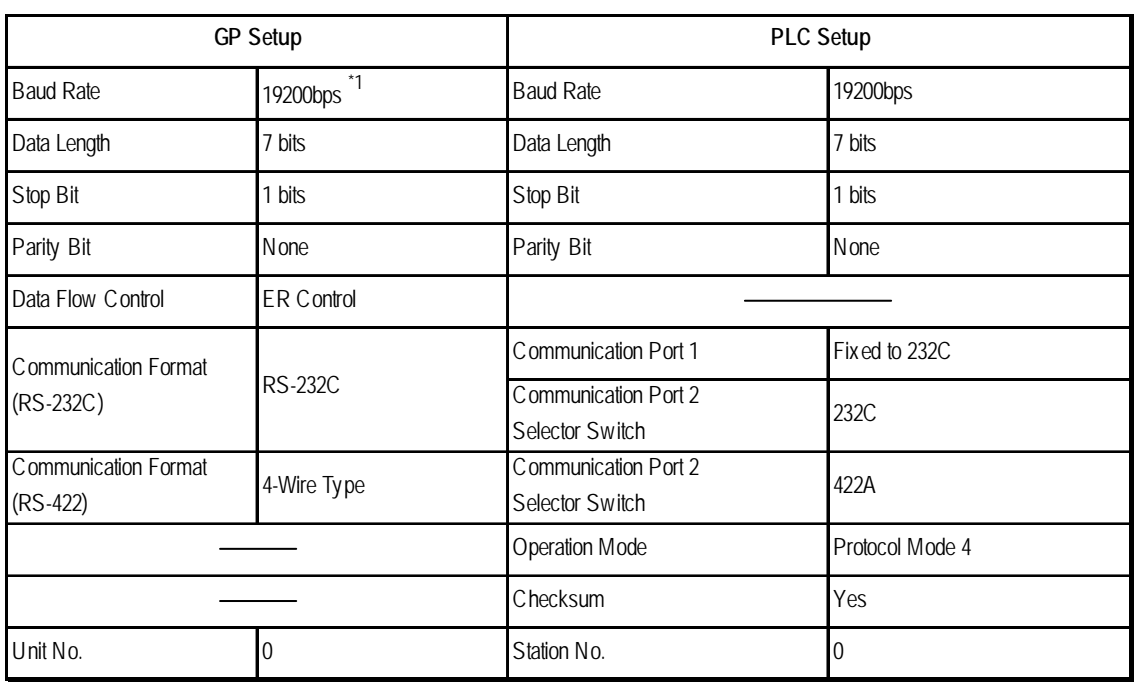

*\*1 The maximum baud rate is 115,200 bps.*

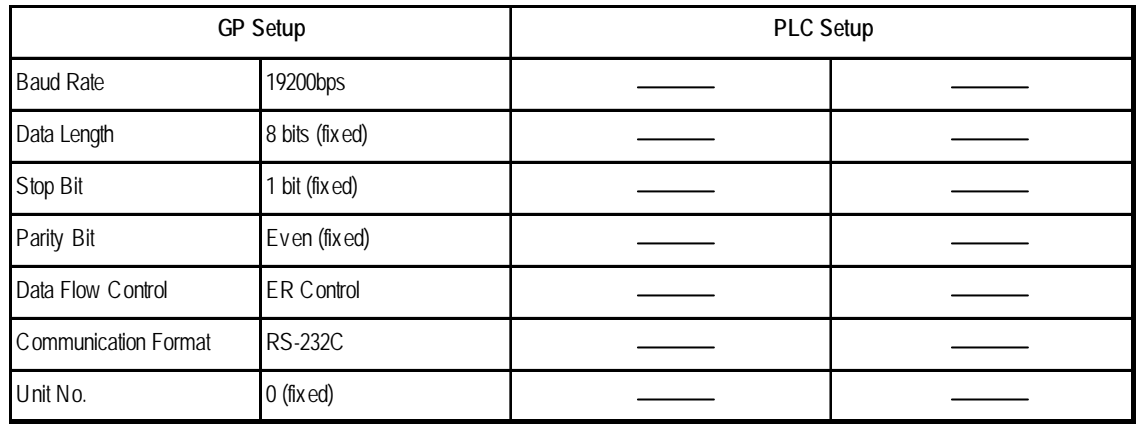

#### **KV Series (CPU Direct Connection)**

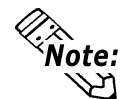

- **The baud rate can be from 9600 to 38400 bps.**
- **The PLC requires no setup due to its automatic recognition of settings.**
	- **If your ladder program is currently stopped and you attempt data transfer at 38400 bps, a communication error can occur. If it does, either change to RUN mode, or use a different communication speed.**

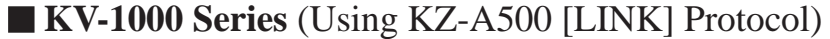

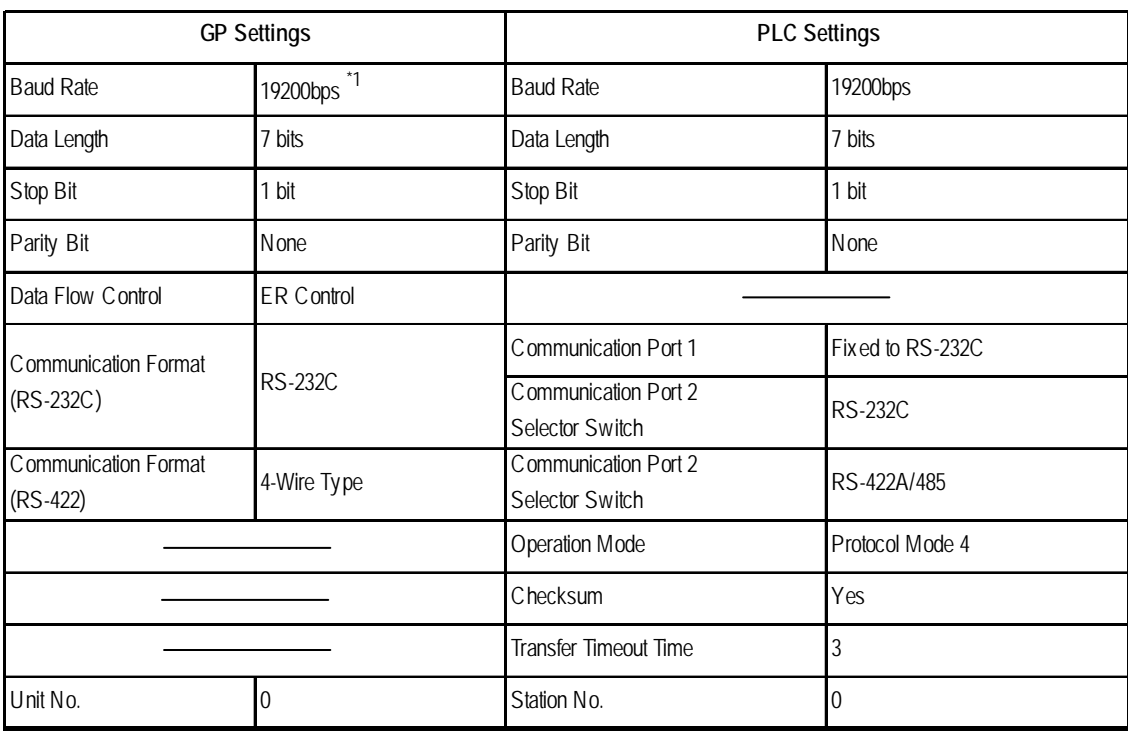

*\*1 Baud rate can be set as high as 115,200bps.*

**• Data transfer port 1 is fixed at RS-232C.**

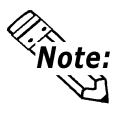

**Communication Port 2 can be set to either RS-232C or RS-422A/485. Use the selector switch on the side of the unit to set the communication format.**

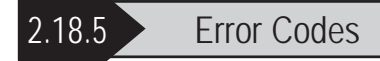

#### **PLC Error Codes**

Controller error codes are indicated by the "Host communication error (02:\*\*)", and appear in the left lower corner of the GP screen. (\*\* stands for an error code.)

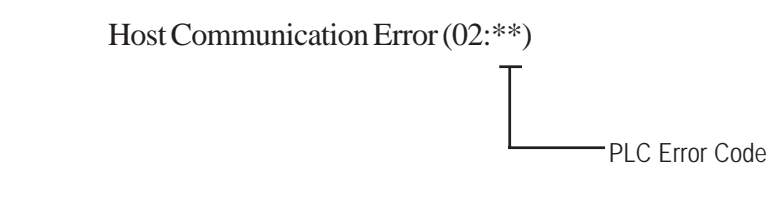

#### **Visual KV/KV-700 Series/KV1000** (CPU Direct Connection)

<PLC Error Code>

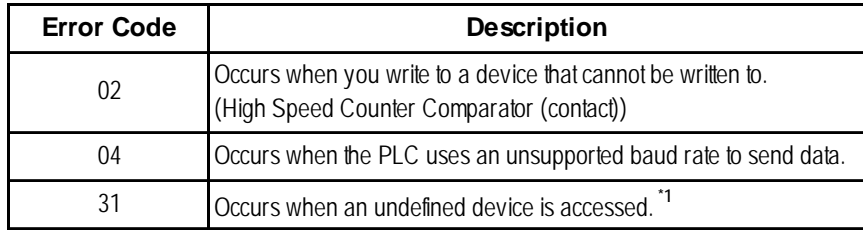

*\*1 When writing to a Timer (contact/current value/set value), Counter (contact/ current value/set value), High Speed Counter, High Speed Counter Comparator (set value), these values must be set in advance using a Ladder Program.*

**KV Series** (CPU Direct Connection)

<PLC Error Code>

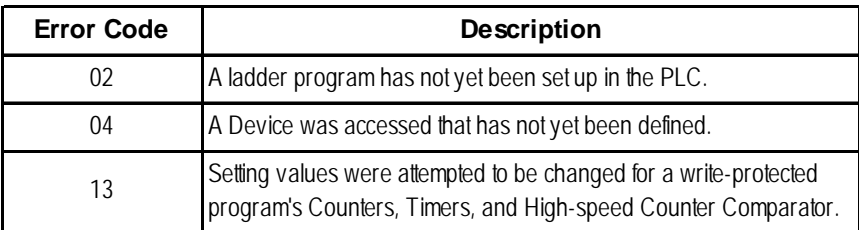